When an UltraSoundGate unit is connected to a Windows XP computer at the fist time, the following **Found New Hardware Wizard** will be launched:

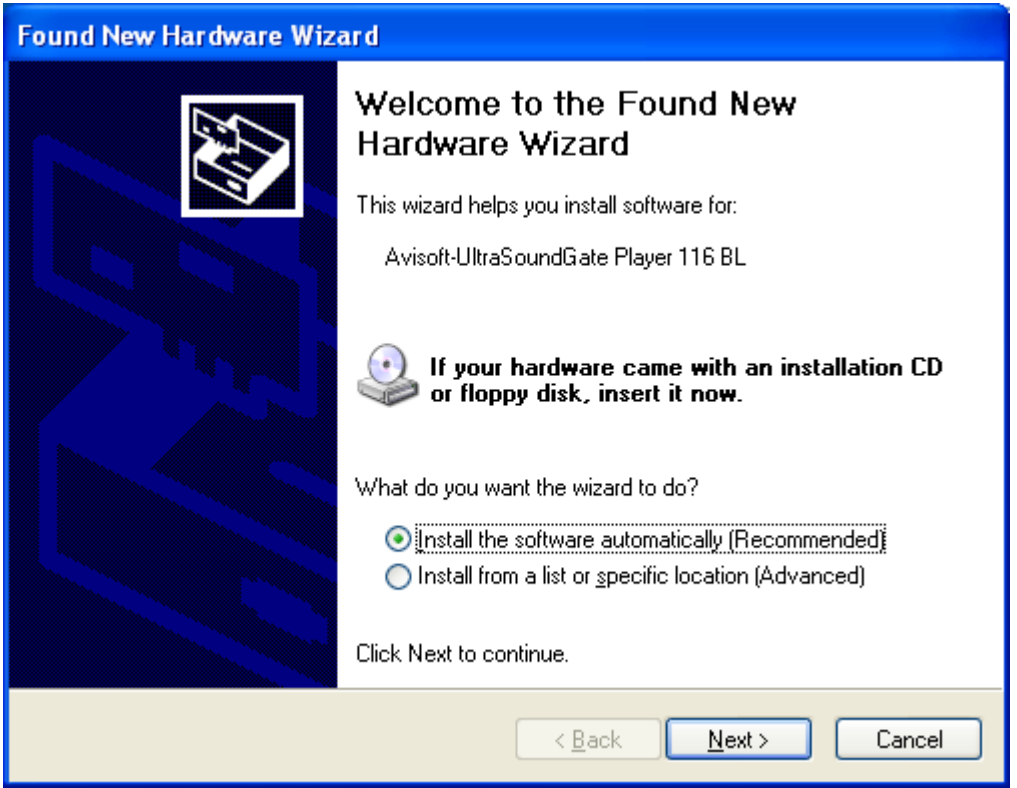

For some reason, Windows XP cannot automatically find the associated usgh.sys driver file:

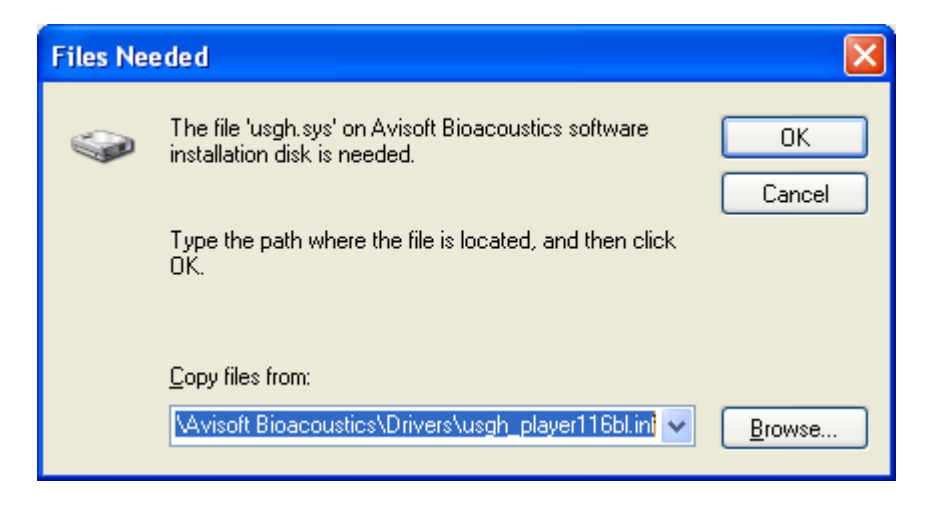

It is therefore required to click at the **Browse** button and then navigate to the folder

C:\Program Files\Avisoft Bioacoustics\Drivers:

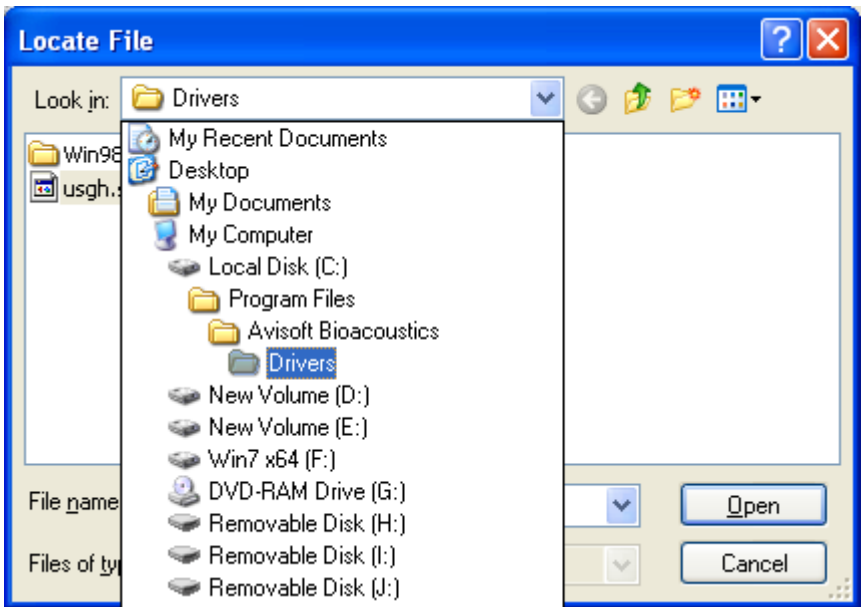

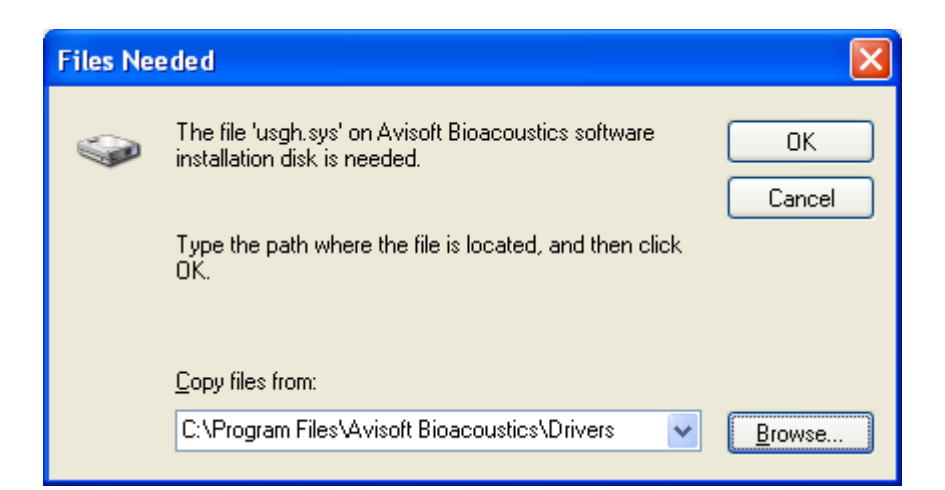

Then click at OK and the driver installation should finish successfully:

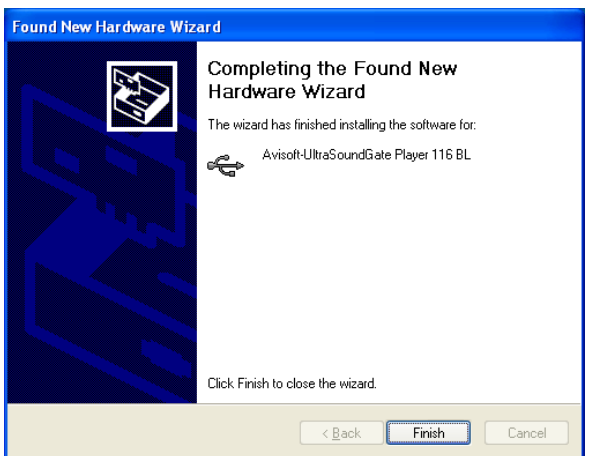